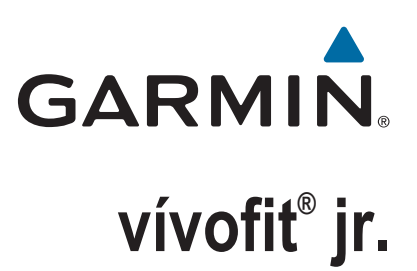

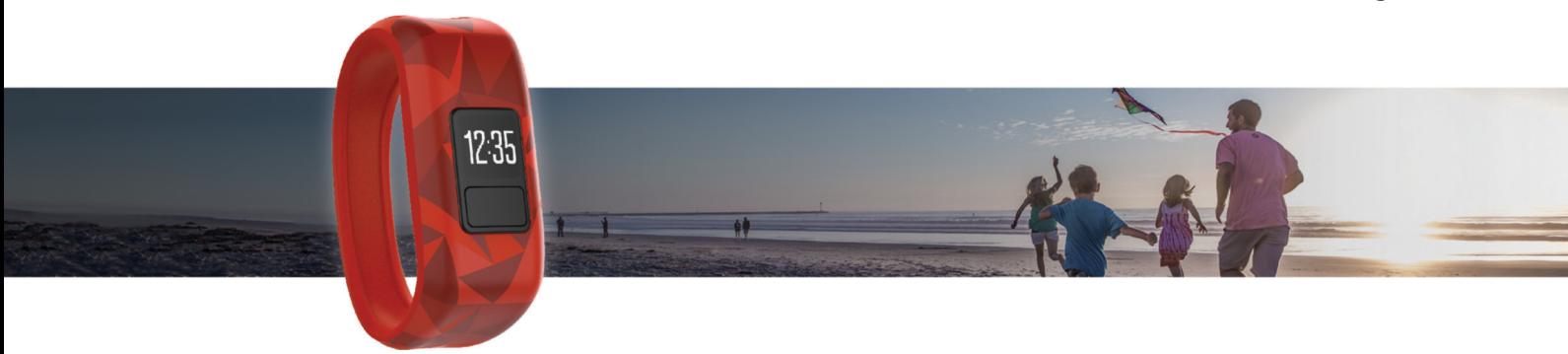

Руководство пользователя

#### © 2016 Garmin Ltd. или подразделения

Все права сохранены. Согласно законодательству о защите авторских прав полное или частичное копирование данного руководства без письменного разрешения компании Garmin не допускается. Компания Garmin оставляет за собой право изменять или улучшать свои продукты и вносить изменения в содержание данного руководства без обязательства уведомлять какое-либо лицо или организацию о таких изменениях или улучшениях. Последние обновления и дополнительные сведения об использовании этого продукта доступны на веб-сайте [www.garmin.com.](http://www.garmin.com)

Garmin®, логотип Garmin и vívofit® являются товарными знаками компании Garmin Ltd. или ее подразделений, зарегистрированными в США и других странах. Garmin Connect™ является товарным знаком компании Garmin Ltd. или ее подразделений. Данные товарные знаки запрещено использовать без явного разрешения Garmin.

Текстовый знак и логотипы Bluetooth® принадлежат ассоциации Bluetooth SIG, Inc. Любое использование этих знаков компанией Garmin осуществляется по лицензии. Другие товарные знаки и названия являются собственностью соответствующих владельцев.

Номер модели: A03009

## **Содержание**

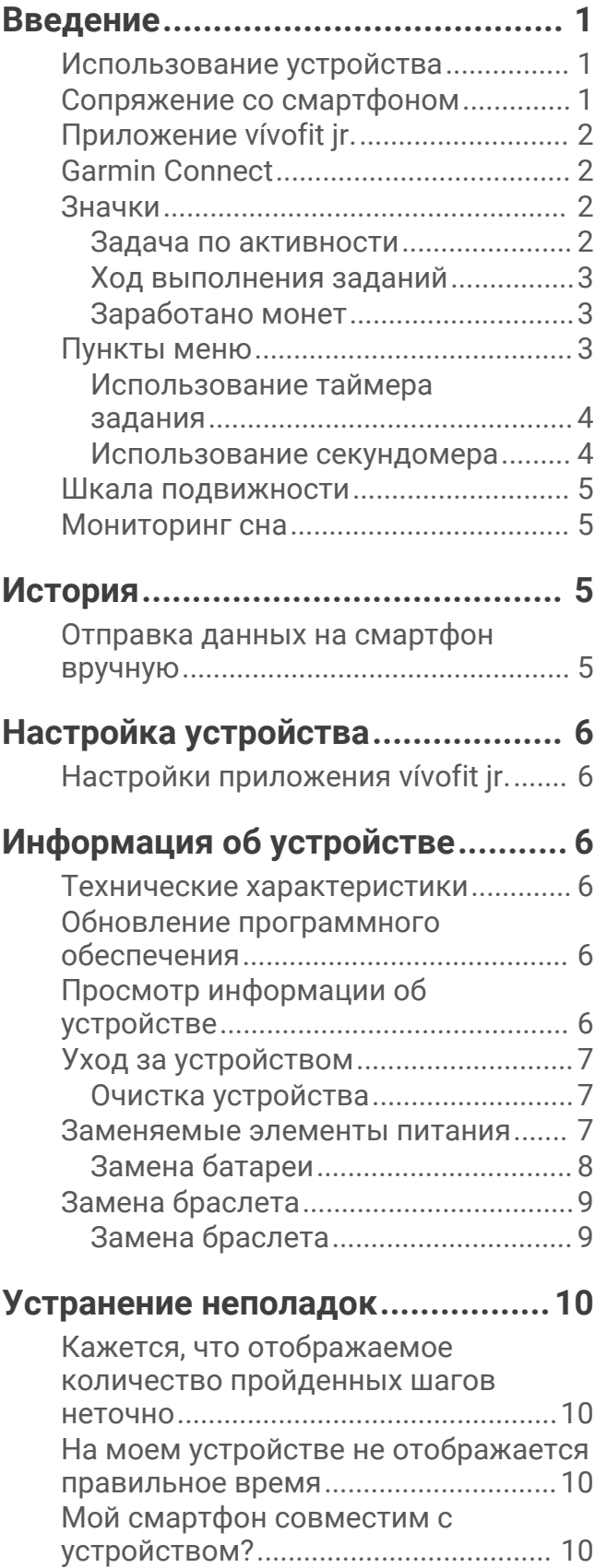

Содержание i

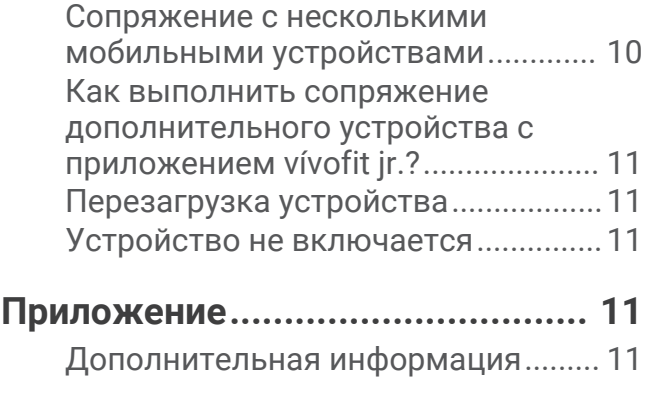

**[Указатель.....................................](#page-15-0) 12**

## **Введение**

#### ∧ осторожно

<span id="page-4-0"></span>Сведения о безопасности и другую важную информацию см. в руководстве Правила техники безопасности и сведения об изделии, которое находится в упаковке изделия.

Перед выполнением какой-либо программы занятий или внесением в нее изменений проконсультируйтесь со своим лечащим врачом.

### Использование устройства

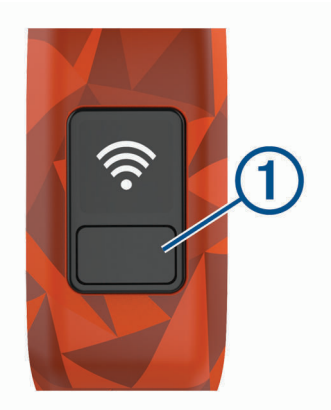

- $\cdot$  Для просмотра функций устройства или перехода между пунктами меню нажмите кнопку (1).
- Нажмите и удерживайте кнопку в течение 1 секунды для просмотра меню.
- Нажмите и удерживайте кнопку в течение 1 секунды для выбора пунктов меню.
- Удерживайте эту кнопку менее 1 секунды, чтобы включить подсветку. Подсветка выключается автоматически.

### Сопряжение со смартфоном

Прежде чем вы сможете выполнить сопряжение устройства vívofit jr. со смартфоном, хотя бы один из родителей или попечителей должен создать учетную запись Garmin Connect" (Garmin Connect, стр. 2)

Сопряжение с устройством следует выполнять непосредственно через приложениеvivofit jr., а не через настройки Bluetooth® на смартфоне.

- 1 Установите на смартфон приложение vívofit jr. через магазин приложений, после чего откройте его.
- 2 Войдите в систему, используя имя пользователя Garmin Connect и пароль.
- 3 Следуйте инструкциям в приложении, чтобы настроить семью и добавить каждого ребенка.
- 4 Нажмите и удерживайте кнопку на устройстве vívofit jr., пока не появится значок  $\mathbb{R}$ . На устройстве будет активирован режим сопряжения.
- 5 Следуйте инструкциям в приложении, чтобы завершить процедуру настройки. ПРИМЕЧАНИЕ. можно выполнить сопряжение с несколькими мобильными устройствами, например планшетом или смартфоном другого родителя (Сопряжение с несколькими мобильными устройствами, стр. 10).

### <span id="page-5-0"></span>**Приложение** vívofit jr.

Бесплатное приложение vívofit jr. позволяет вам следить за ежедневной активностью ваших детей и ходом выполнения заданий.

- **Отслеживание активности**: позволяет отслеживать ежедневное количество шагов, пройденных вашими детьми, их время активности и данные о сне.
- **Ход выполнения заданий**: позволяет создавать задания и управлять ими, награждать монетами за выполнение заданий и обменивать монеты на пользовательские награды.
- **Карта приключений**: позволяет просматривать прогресс ваших детей каждый день, когда они выполняют 60-минутную задачу по активности, открывая для них новые приключения.
- **Таблица лидеров**: позволяет сравнивать количество пройденных шагов всех членов семьи и подписанных пользователей из сообщества Garmin Connect.
- **Настройки**: позволяет задать настройки устройства и пользовательские настройки, включая звуковые оповещения, значки, фотографии профиля и многое другое.

### Garmin Connect

Как минимум один из родителей должен создать учетную запись Garmin Connect, чтобы использовать приложение vívofit jr. Чтобы зарегистрировать бесплатную учетную запись, перейдите по ссылке [www.garminconnect.com/start](http://www.garminconnect.com/start). Учетная запись приложения Garmin Connect предоставляет инструменты для отслеживания, анализа, публикации ваших данных и поддержки других пользователей. Записывайте события своей активной жизни и участвуйте в соревнованиях семьи, подключив совместимое устройство для отслеживания активности к учетной записи Garmin Connect.

### **Значки**

Значки обозначают функции устройства. Можно нажать кнопку для перехода по списку функций.

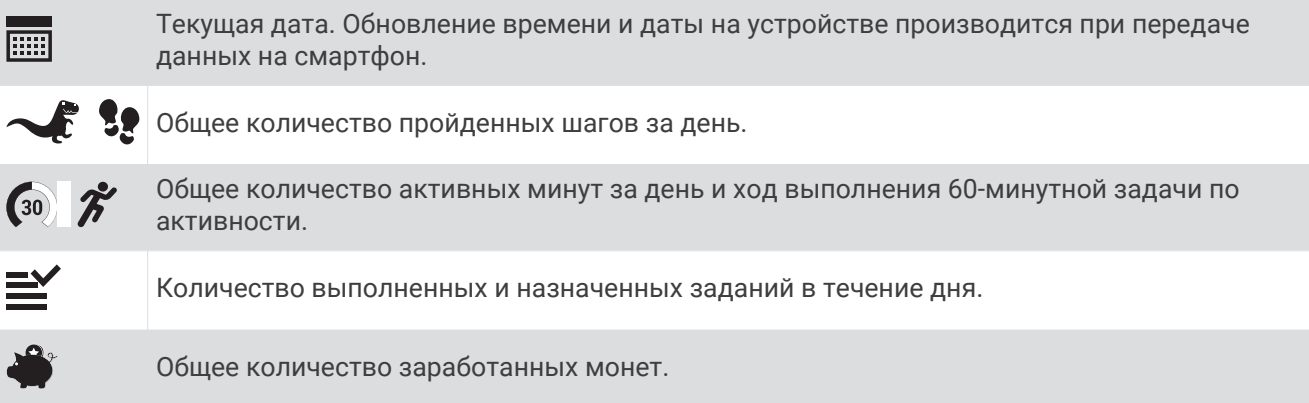

#### **Задача по активности**

Для улучшения здоровья детей такие организации, как Centers for Disease Control and Prevention США, рекомендуют каждый день заниматься физической активностью не менее 60 минут. Она может включать в себя занятия средней интенсивности, например быструю ходьбу, или занятия высокой интенсивности, например бег.

Устройство мотивирует детей быть активными, отображая ход выполнения их 60-минутной дневной задачи по активности.

### <span id="page-6-0"></span>**Ход выполнения заданий**

Приложение vívofit jr. можно использовать для создания и назначения заданий, а также для обновления хода выполнения заданий детьми. Когда устройство vívofit jr. подключено к смартфону, на нем отображается обновленное количество выполненных  $\left( 0 \right)$  и назначенных  $\left( 2 \right)$ заданий на день.

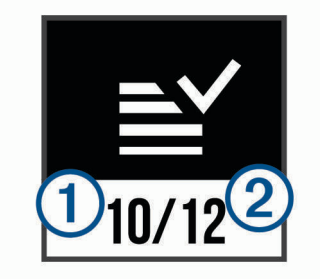

#### **Заработано монет**

Приложение vívofit jr. можно использовать для награждения монетами за выполнение заданий. Когда устройство vívofit jr. подключено к смартфону, на нем отображается обновленное количество заработанных монет  $(1)$ .

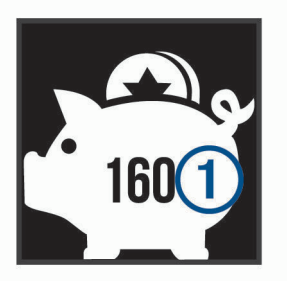

Монеты можно обменивать на награды в приложении vívofit jr. Приложение можно использовать для создания пользовательских наград, а также чтобы установить количество монет, необходимое для получения награды. Когда вы обмениваете монеты на награды в приложении и подключаете устройство к смартфону, на устройстве отображается обновленное общее количество монет.

### **Пункты меню**

Можно удерживать нажатой кнопку на устройстве, чтобы открыть меню, или просто нажать кнопку, чтобы просмотреть пункты меню.

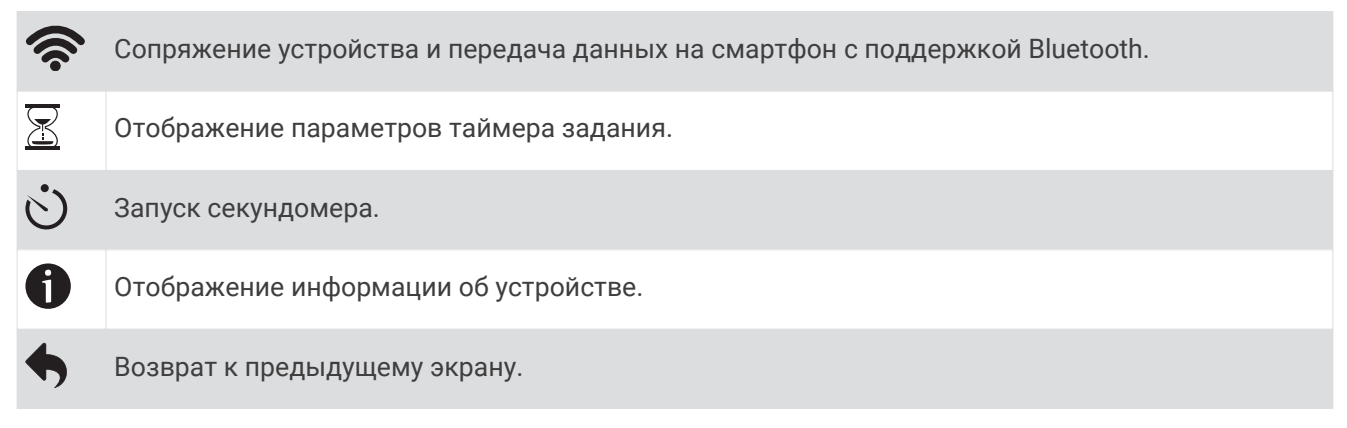

#### <span id="page-7-0"></span>**Использование таймера задания**

При помощи устройства можно запускать таймер обратного отсчета.

**1** Нажмите и удерживайте кнопку для просмотра меню.

- **2** Удерживайте нажатой кнопку $\overline{\mathbb{Z}}$ .
- **3** Нажмите кнопку на устройстве, чтобы просмотреть параметры таймера задания.
- **4** Удерживайте кнопку нажатой, чтобы выбрать параметр и запустить таймер.

Устройство издает звуковой сигнал, таймер начинает обратный отсчет, а устройство отправляет уведомление на ближайший сопряженный смартфон. Когда остается 3 секунды, устройство начинает издавать звуковые сигналы до окончания времени таймера.

**СОВЕТ.** чтобы остановить таймер, удерживайте нажатой кнопку на устройстве.

#### **Параметры таймера задания**

Устройство поставляется с предварительно установленными таймерами заданий, которые можно использовать для обычных занятий. Например, вы можете использовать двухминутный таймер для чистки зубов или любого другого задания, которое занимает две минуты. На выполнение каждого задания отведено предварительно установленное количество минут.

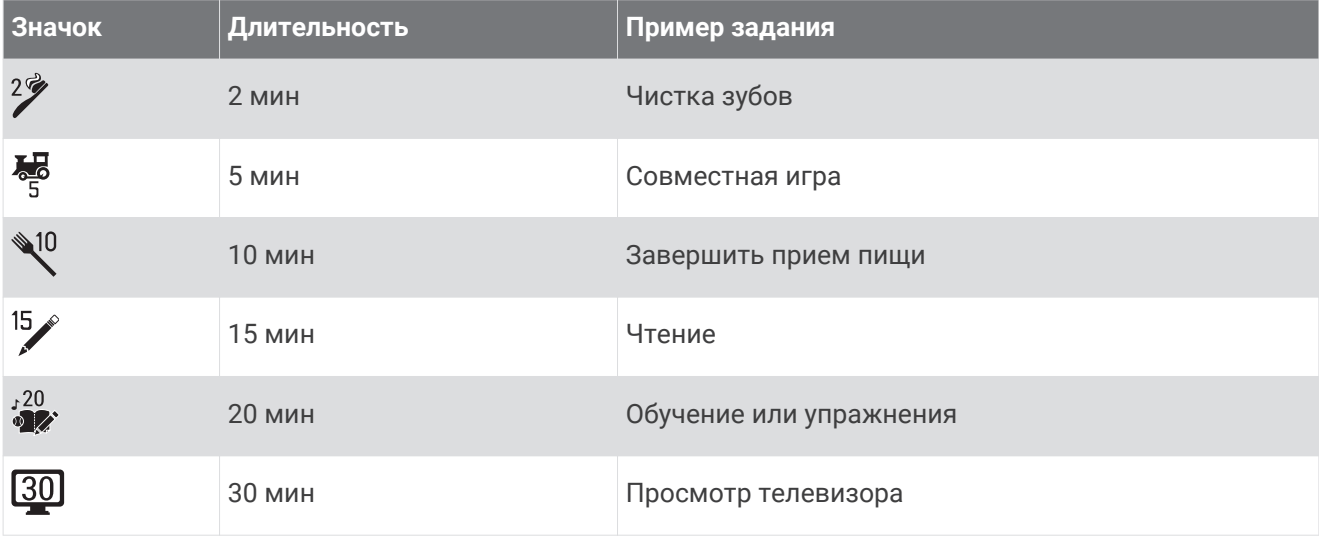

#### **Использование секундомера**

- **1** Нажмите и удерживайте кнопку для просмотра меню.
- **2** Удерживайте нажатой кнопку  $\bigcirc$ .
- **3** Нажмите , чтобы запустить таймер.
- **4** Нажмите , чтобы остановить таймер.
- **5** При необходимости нажмите  $\mathbf{C}$ , чтобы сбросить таймер.
- **6** Нажмите и удерживайте кнопку на устройстве, чтобы выйти из режима отображения таймера.

### <span id="page-8-0"></span>**Шкала подвижности**

Длительное сидение может привести к нежелательному замедлению обмена веществ. Шкала подвижности поможет вам чаще двигаться. После часа бездействия на экране отображается шкала подвижности (1). Через каждые 15 минут бездействия на экране появляются дополнительные сегменты шкалы $(2)$ .

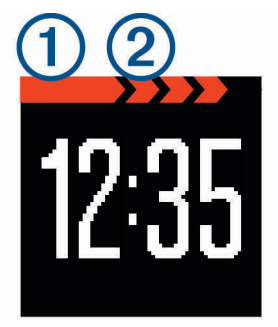

Чтобы сбросить шкалу подвижности, следует пройти небольшое расстояние.

### **Мониторинг сна**

Во время сна устройство обеспечивает мониторинг движений. Нормальную продолжительность сна можно установить в настройках приложения vívofit jr. Статистические данные о сне можно просмотреть в приложении vívofit jr.

## **История**

Устройство отслеживает вашу ежедневную активность и статистические данные о сне. Эту историю можно отправить в приложение vívofit jr.

Устройство хранит данные о вашей активности в течение последних 4 недель. При заполнении памяти для хранения данных на устройстве производится удаление наиболее старых файлов, чтобы освободить пространство для сохранения новых данных.

### **Отправка данных на смартфон вручную**

Устройство периодически отправляет данные на ближайшее сопряженное устройство Bluetooth в автоматическом режиме. Отправку данных также можно осуществлять вручную в любое время. Это позволяет просматривать занятия, задания и монеты в приложении vívofit jr.

- **1** Поднесите устройство к смартфону.
- **2** Откройте приложение vívofit jr.
- **3** Удерживайте нажатой кнопку устройства vívofit jr. для просмотра меню.
- **4** Удерживайте нажатой кнопку

Появится значок  $\bm{C}$ , а красная шкала подвижности будет перемещаться, пока устройство отправляет данные.

**5** Проведите пальцем вниз по экрану смартфона, чтобы обновить приложение.

## **Настройка устройства**

### <span id="page-9-0"></span>**Настройки приложения** vívofit jr.

В приложении vívofit jr. можно настроить устройство, пользователя и параметры приложения.

В приложении vívofit jr. выберите Больше.

- **Настройки семьи**: позволяет настроить параметры вашей семьи. Например, можно изменить название семьи или пригласить дополнительных родителей или попечителей.
- **Настройки приложения**: позволяет задать настройки приложения, включить режим ребенка и просмотреть правовую и нормативную информацию.
- **Помощь**: включает в себя уход за устройством, обучающие видеоролики и другую полезную информацию.

## **Информация об устройстве**

### **Технические характеристики**

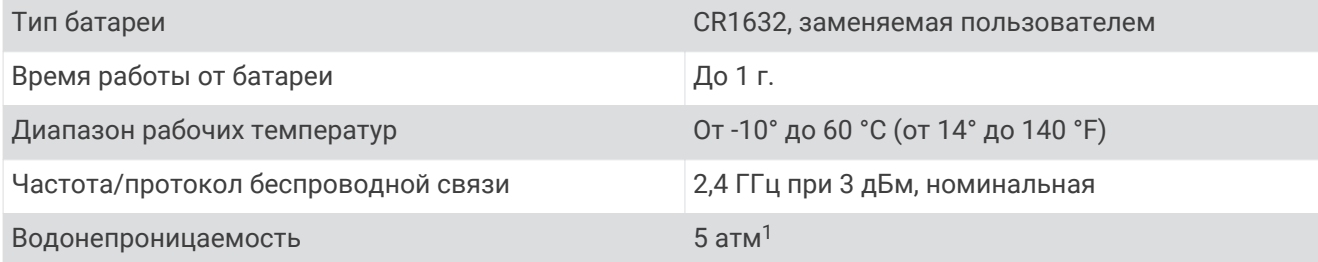

### **Обновление программного обеспечения**

При наличии обновления программного обеспечения устройство автоматически загружает обновление во время передачи данных на смартфон (*[Отправка данных на смартфон вручную](#page-8-0)*, стр. 5).

В процессе обновления на устройстве vívofit jr. отображается индикатор выполнения и значок  $\mathbf{\Phi}.$ Обновление может занять несколько минут. Во время обновления устройство должно находиться рядом со смартфоном. По завершении обновления выполняется перезапуск устройства.

## **Просмотр информации об устройстве**

Можно просмотреть идентификационный номер и версию ПО.

- **1** Нажмите и удерживайте кнопку для просмотра меню.
- **2** Удерживайте нажатой кнопку

<sup>1</sup> Устройство выдерживает давление, эквивалентное глубине 50 метров. Для получения дополнительной информации посетите сайт [www.garmin.com/waterrating](http://www.garmin.com/waterrating).

### <span id="page-10-0"></span>**Уход за устройством**

#### *УВЕДОМЛЕНИЕ*

Избегайте сильных ударов и неосторожного обращения с устройством, поскольку это может привести к сокращению срока его службы.

Не рекомендуется нажимать на клавиши, когда устройство находится под водой.

Не используйте острые предметы для очистки устройства.

Не рекомендуется использовать химические чистящие вещества, растворители и репелленты, которые могут повредить пластиковые детали и покрытие поверхностей.

Тщательно промывайте устройство в чистой воде при попадании на него хлорированной или соленой воды, солнцезащитных и косметических средств, алкоголя, а также других агрессивных химических веществ. Продолжительное воздействие этих веществ может привести к повреждению корпуса.

Не подвергайте устройство воздействию высоких температур, например, не кладите его в сушилку для белья.

Не следует хранить устройство в местах, где оно может подвергаться длительному воздействию экстремальных температур. Такое воздействие может привести к неисправимому повреждению устройства.

#### **Очистка устройства**

- **1** Протрите устройство тканью, смоченной в мягком очищающем средстве.
- **2** Протрите корпус насухо.

После очистки дождитесь полного высыхания устройства.

**СОВЕТ.** для получения дополнительных сведений посетите веб-сайт [www.garmin.com/fitandcare](http://www.garmin.com/fitandcare).

#### **Заменяемые элементы питания**

 **ОСТОРОЖНО**

Сведения о безопасности и другую важную информацию см. в руководстве *Правила техники безопасности и сведения об изделии*, которое находится в упаковке изделия.

### <span id="page-11-0"></span>**Замена батареи**

Устройство использует одну батарею CR1632.

Извлеките устройство из браслета.

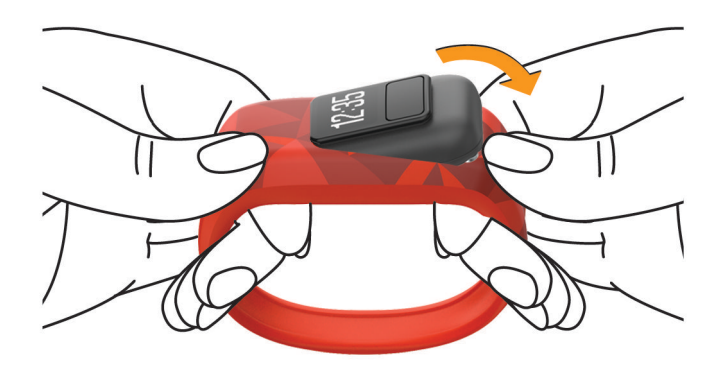

- Извлеките четыре винта на задней части устройства с помощью небольшой отвертки Phillips.
- Снимите заднюю крышку и извлеките батарею.

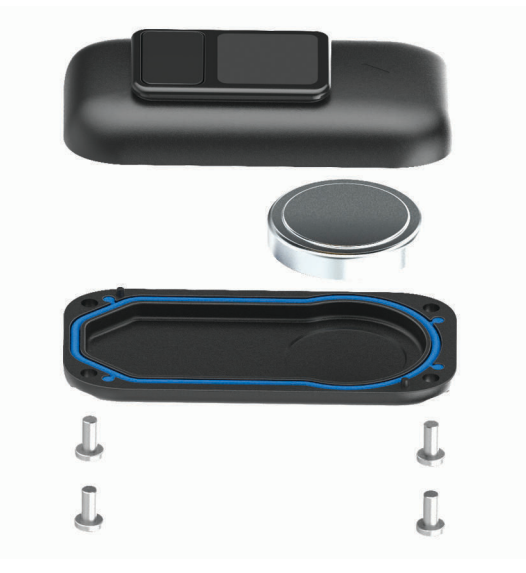

- Вставьте новую батарею, повернув ее стороной «-» внутрь.
- Убедитесь, что прокладка не повреждена и полностью находится внутри задней крышки.
- Установите обратно заднюю крышку и четыре винта.
- Равномерно и до конца затяните четыре винта.
- Поместите устройство в гибкий силиконовый браслет, растянув материал браслета вокруг устройства.

Стрелка на устройстве должна совпадать со стрелкой внутри браслета.

<span id="page-12-0"></span>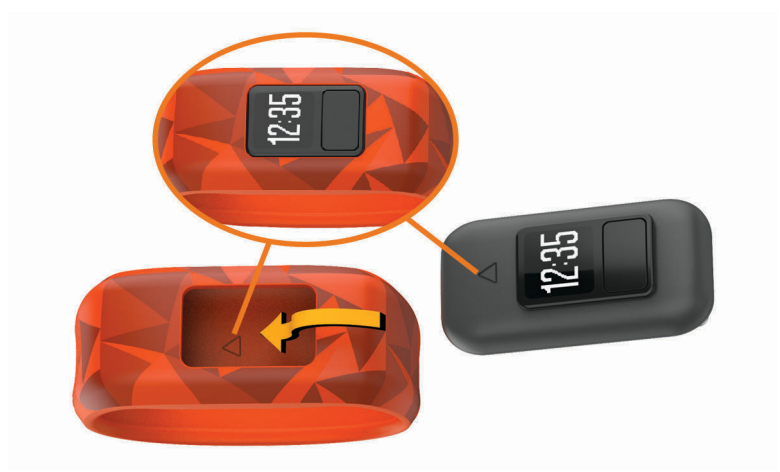

### **Замена браслета**

Эластичный браслет подходит для большинства детей в возрасте 4–7 лет. Регулируемый браслет предназначен для детей от 6 лет и старше. Вы можете связаться со службой поддержки Garmin® для получения информации о дополнительных аксессуарах и запасных компонентах. Съемное устройство совместимо с браслетами vívofit 3 и vívofit jr.

#### **Замена браслета**

Для получения информации о дополнительных аксессуарах посетите веб-сайт [buy.garmin.com](http://buy.garmin.com) или обратитесь дилеру компании Garmin.

**1** Извлеките устройство из браслета.

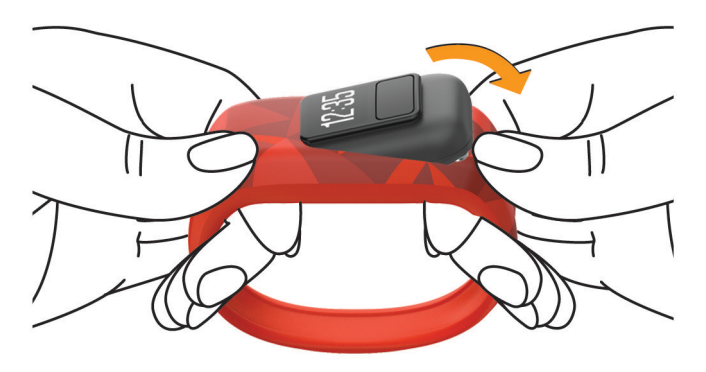

**2** Поместите устройство в гибкий силиконовый браслет, растянув материал браслета вокруг устройства.

Стрелка на устройстве должна совпадать со стрелкой внутри браслета.

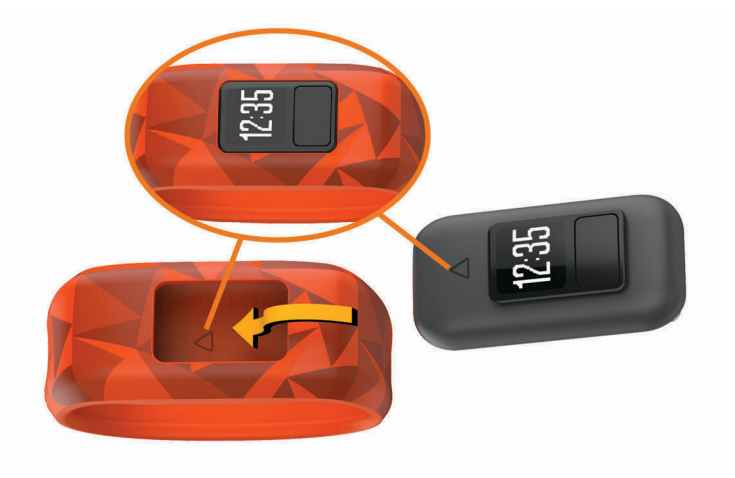

## Устранение неполадок

### <span id="page-13-0"></span>Кажется, что отображаемое количество пройденных шагов неточно

Если отображаемое количество пройденных шагов оказывается неточным, можно воспользоваться следующими советами.

- Перейдите по ссылке http://garmin.com/ataccuracy.
- Носите устройство на недоминантной руке (левой для правши, правой для левши).
- Держите устройство в кармане при активном использовании рук.

ПРИМЕЧАНИЕ, устройство может интерпретировать некоторые повторяющиеся действия, например хлопки руками или движения при чистке зубов, за шаги.

### На моем устройстве не отображается правильное время

Обновление времени и даты на устройстве производится при передаче данных на смартфон. Необходимо вручную отправлять данные на смартфон, чтобы получить правильное время при смене часовых поясов или при переходе на летнее время.

- 1 Убедитесь, что смартфон или мобильное устройство отображает правильное местное время.
- 2 Отправьте данные на смартфон (Отправка данных на смартфон вручную, стр. 5). Обновление данных о времени и дате будет выполнено автоматически.

### Мой смартфон совместим с устройством?

Устройство vívofit jr. совместимо со смартфонами с поддержкой технологии Bluetooth.

Информацию о совместимости см. на веб-сайте www.garmin.com/ble.

### Сопряжение с несколькими мобильными устройствами

После завершения начальной настройки (Сопряжение со смартфоном, стр. 1) можно выполнить сопряжение устройства vívofit jr. не более чем с двумя дополнительными устройствами, например планшетом или смартфоном другого родителя.

- 1 Установите на смартфон или планшет приложение vívofit jr. через магазин приложений, после чего откройте его.
- 2 Войдите в систему, используя имя пользователя Garmin Connect и пароль.
- 3 Следуйте инструкциям в приложении, чтобы присоединиться к существующей семье.
- 4 Поместите мобильное устройство в пределах 3 м (10 футов) от устройства vívofit jr.

ПРИМЕЧАНИЕ. во время сопряжения расстояние до других мобильных устройств должно составлять не менее 10 м (33 футов).

- 5 При необходимости отключайте беспроводную технологию Bluetooth на ранее подключенных мобильных устройствах.
- 6 Удерживайте нажатой кнопку устройства vívofit jr. для просмотра меню.
- 7 Нажмите и удерживайте для перехода в режим сопряжения.
- 8 Следуйте инструкциям в приложении, чтобы завершить процедуру сопряжения.
- 9 При необходимости повторите шаги с 1 по 8 для каждого дополнительного мобильного устройства.

### <span id="page-14-0"></span>**Как выполнить сопряжение дополнительного устройства с приложением**  vívofit jr.?

Если вы уже выполнили сопряжение устройства с приложением vívofit jr., вы можете добавить ребенка и новое устройство из меню ребенка. Можно подключить до восьми устройств.

**ПРИМЕЧАНИЕ.** каждый ребенок может выполнять сопряжение только с одним устройством.

- **1** Откройте приложение vívofit jr.
- **2** Выберите $\pm$ .
- **3** Следуйте инструкциям на экране.

### **Перезагрузка устройства**

Если устройство перестает отвечать на команды, возможно, необходимо перезагрузить его. Хранящиеся в устройстве данные при этом не удаляются.

**ПРИМЕЧАНИЕ.** при перезагрузке устройства также сбрасывается шкала подвижности.

- **1** Нажмите и удерживайте кнопку устройства в течение 10 секунд, пока экран не погаснет.
- **2** Отпустите кнопку устройства.

Устройство перезагружается, и затем включается экран.

### **Устройство не включается**

Если устройство не включается, возможно, требуется заменить батареи.

Перейдите к разделу (*[Замена батареи](#page-11-0)*, стр. 8).

## **Приложение**

### **Дополнительная информация**

- Перейдите на веб-сайт [support.garmin.com,](http://support.garmin.com) чтобы получить доступ к дополнительным руководствам, статьям и обновлениям программного обеспечения.
- Посетите веб-сайт [www.garmin.com/intosports.](http://www.garmin.com/intosports)
- Посетите веб-сайт [www.garmin.com/learningcenter.](http://www.garmin.com/learningcenter)
- Для получения информации о дополнительных аксессуарах и запасных компонентах посетите вебсайт [buy.garmin.com](http://buy.garmin.com) или обратитесь к дилеру компании Garmin.

### **Указатель**

#### <span id="page-15-0"></span>**G**

Garmin Connect **[1](#page-4-0), [2,](#page-5-0) [5](#page-8-0)**

#### **А**

аксессуары **[11](#page-14-0)**

#### **Б**

батарея, замена **[7,](#page-10-0) [8](#page-11-0)** браслеты **[9](#page-12-0)**

### **В**

время **[10](#page-13-0)**

#### **Д**

данные **[2](#page-5-0)** перенос **[3](#page-6-0)**

#### **Ж**

журнал **[5](#page-8-0)**

#### **З**

замена батареи **[8](#page-11-0)** запасные части **[9](#page-12-0)** значки [2](#page-5-0),[4](#page-7-0)

#### **И**

идентификатор прибора **[6](#page-9-0)**

#### **К**

кнопки **[1,](#page-4-0) [3](#page-6-0)**

#### **М**

меню **[1](#page-4-0)**

#### **Н**

настройка устройства **[6](#page-9-0)** настройки **[6](#page-9-0)**

#### **О**

обновления, программное обеспечение **[6](#page-9-0)**

отслеживание активности **[2,](#page-5-0) [5](#page-8-0)** очистка устройства **[7](#page-10-0)**

#### **П**

перезагрузка устройства **[11](#page-14-0)** приложения **[1,](#page-4-0) [2](#page-5-0)** программное обеспечение версия **[6](#page-9-0)** обновление **[6](#page-9-0)**

#### **Р**

режим сна **[5](#page-8-0)**

#### **С**

секундомер **[4](#page-7-0)** смартфон **[1](#page-4-0), [2](#page-5-0), [5,](#page-8-0) [10](#page-13-0)** сопряжение **[10](#page-13-0)** сопряжение, смартфон **[10](#page-13-0)**

#### **Т**

таймер **[4](#page-7-0)** технические характеристики **[6](#page-9-0)** Технология Bluetooth **[10](#page-13-0)**

#### **У**

устранение неполадок **[10,](#page-13-0) [11](#page-14-0)**

#### **Ц**

цели **[2](#page-5-0)**

# support.garmin.com

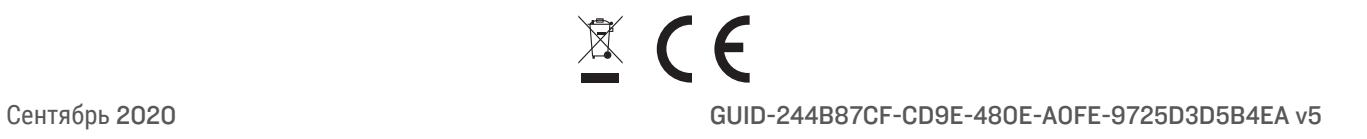